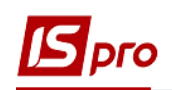

## **Настройка причин нетрудоспособности**

Для настройки причин нетрудоспособности необходимо выбрать **подсистему Учет персонала/Учет кадров** и открыть модуль **Настройка**.

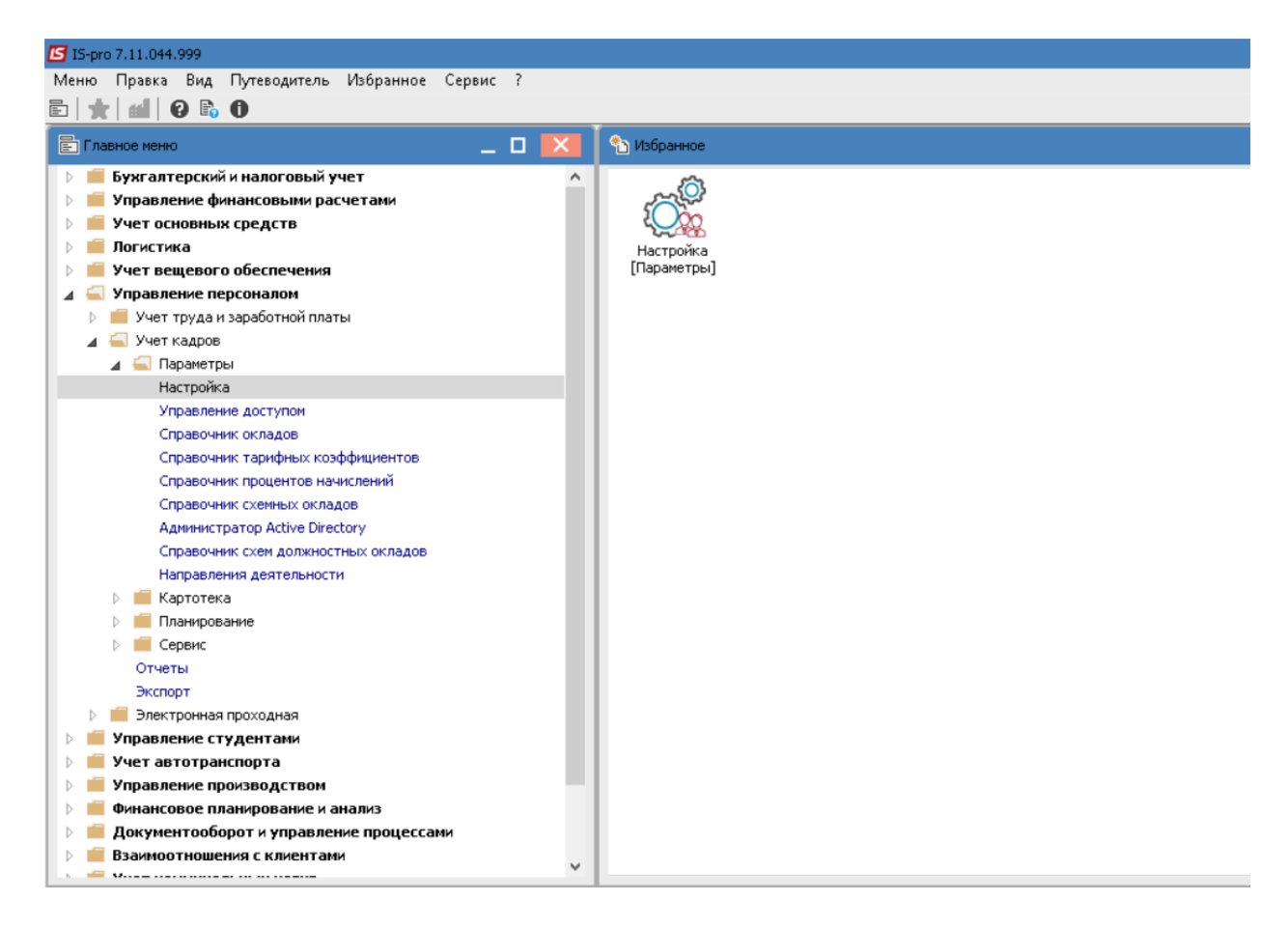

Перейти на вкладку **Справочники** и выбрать закладку **Больничные листы.**

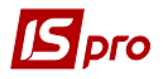

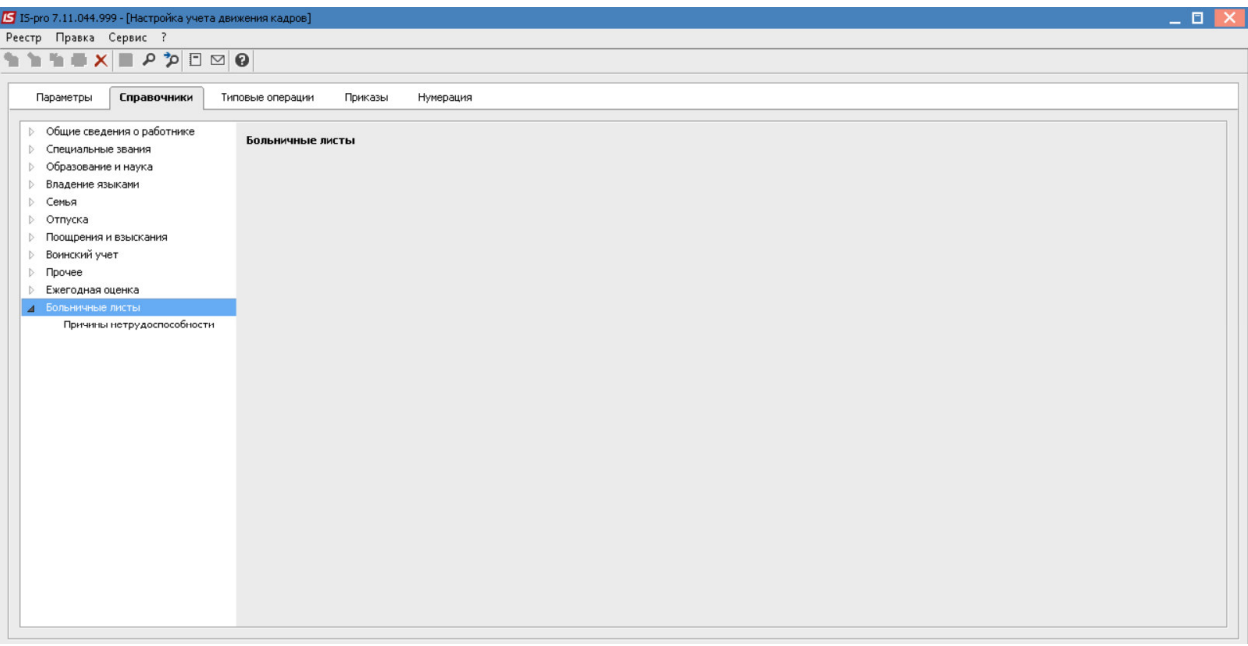

Раскрыть закладку **Больничные листы** и выбрать пункт **Причины нетрудоспособности**.

В справочнике приведены причины нетрудоспособности:

- для бумажных больничных листов (отображаются синим цветом);
- для электронных больничных (отображаются черным цветом).

Для бумажных листов есть возможность создать новые причины. Для электронных больничных листов такая возможность отсутствует.

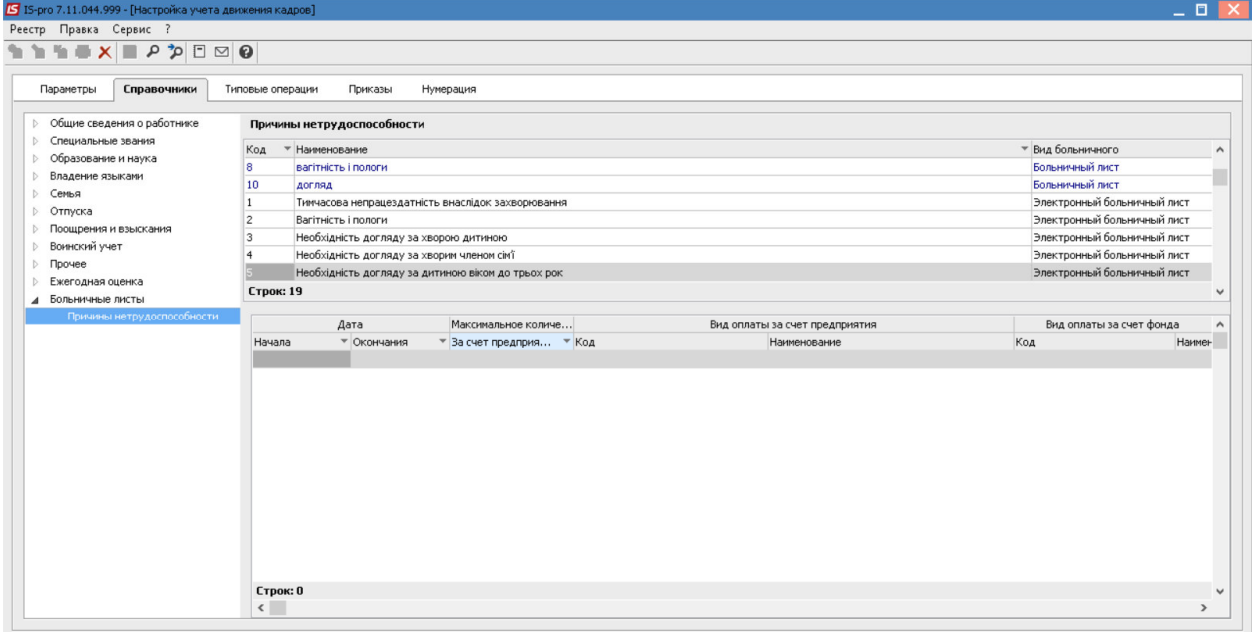

В нижней части окна справочника размещена датированная настройка. По пункту меню Реестр/Изменить можно изменить для причины нетрудоспособности максимальное количество дней, оплачиваемых за счет предприятия и пару видов оплат (за счет предприятия и за счет ФСС) с указанием даты начала и окончания периода применения.

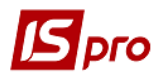

*Версия 7.11.044* 

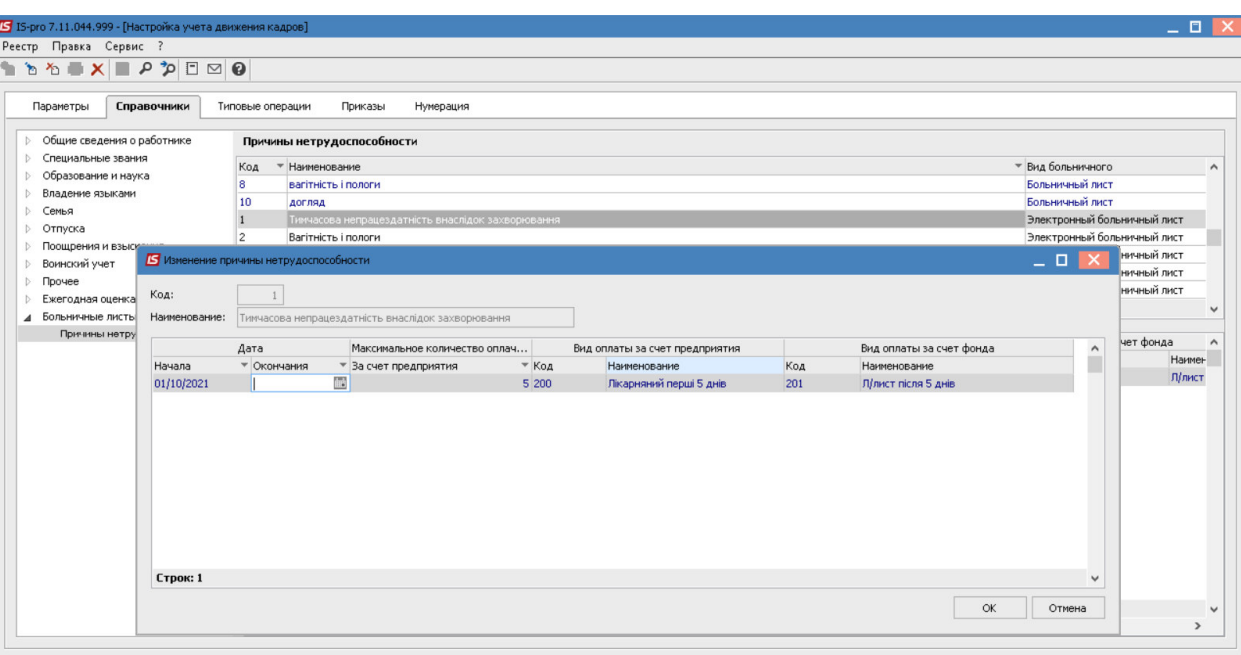